BERGISCHE UNIVERSITÄT WUPPERTAL

> **Internet-Technologien** (Wintersemester 2005/06)

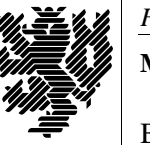

*Fachbereich C* **MATHEMATIK & INFORMATIK**

Buhl / Feuerstein

**Ubungsblatt ¨ 4**

## **U¨ bungsaufgaben:**

1) *Urheberrecht / Copyright*

Informieren Sie sich unter

http://www.heise.de/newsticker/meldung/65499

über die finanziellen Risiken, die mit der Veröffentlichung einer eigenen Homepage verbunden sind.

Weitere Informationen über das Urheberrecht / Copyright finden Sie unter

http://www.www-kurs.de/urheber.htm

## 2) *FQDN*

Fallstudie: Sie benutzen auf Ihrem Rechner häufig einen remote-Zugang zu Rechnern mit Namen wie wmitNN.it.math.uni-wuppertal.de, lNN.studs.math.uni-wuppertal.de, etc.

Wie sollten Sie Ihre Netzwerkkarte konfigurieren, damit Sie nicht immer den vollständigen Namen des Rechners eintippen müssen? Vgl. dazu:

http://www.webopedia.com/TERM/F/FQDN.html

Beschreiben Sie das Vorgehen auf Windows- bzw. auf Linux-Systemen.

3) *Pharming*

Wie kann man sich gegen Pharming-Angriffe wappnen? Welche Datei-Inhalte und Konfigurationswerte sollten regelmäßig auf zwischenzeitliche, nicht von Ihnen selbst durchgeführte Änderungen überprüft werden? Welche Dateien sollten schreibgeschützt sein? Welche Probleme kann dieser Schreibschutz verursachen?

4) *LDAP-Adressbucher ¨*

Richten Sie Ihr Netscape zum Zugriff auf die beiden in der Materialsammlung genannten Adressbuch-LDAP-Server ein. Vgl. zu den aktuellen Daten von ldapintern:

http://www.hrz.uni-wuppertal.de/dienste/netz/email/ldap\_bu.html

Suchen Sie dann nach dem Adressbucheintrag zum Namen *Feuerstein*. Welche Daten außer Name, Vorname und eMail-Adresse werden in ldap.math.uniwuppertal.de bzw. ldapintern.uni-wuppertal.de angeboten? Welcher Eintrag ist im 1dapintern für Herrn Möller zu finden?

Lesen Sie die Seite:

http://foldoc.doc.ic.ac.uk/foldoc/foldoc.cgi?X.400

## 5) *MIME Types / Netscape Helper Applications*

Lesen Sie folgenden Artikel über MIME Media Types:

http://www.iana.org/assignments/media-types

Wie lautet der MIME Media Type der Applikation Microsoft Word?

Installieren Sie das Programm *Ghostview* als Netscape-Helper-Applikation für die Darstellung von Postscript-Dateien:

Kommando: gv %s Dateiendung: ps MIME-Type: *application/postscript*

Testen Sie die Konfiguration mit Postscript-Dateien, die z.B. zu finden sind unter

http://www.math.uni-wuppertal.de/teach/lect/index\_de.html

6) *Intranets und Extranets*

Informieren Sie sich im Internet über *Intranets* und *Extranets*.

Welche der bisher in der Vorlesung und den Übungen besprochenen Dienste sind eher den Intranets, welche den Extranets zuzuordnen?

*Ende der Bearbeitungszeit:* 22. November 2005